## Zoom - How do I Report a Participant in a Zoom Meeting?

## Issue:

I want to report a malicious participant in your Zoom meeting

## **Solution:**

Note: Only hosts, and co-hosts, have the ability to report participants. Hosts/Co-hosts are not enabled to report other hosts/co-hosts

Below are the steps to report a participant

1. Open the participant list in your Zoom meeting

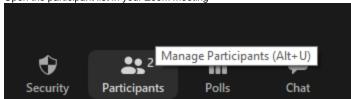

2. Identify the participant you would like to report, and hover your pointer over their camera/microphone

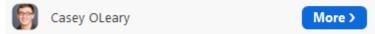

3. Click 'More', and then select 'Report...'

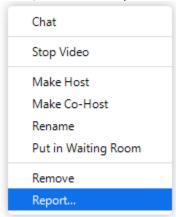

4. Please also send a follow-up email, to zoom.support@wsu.edu detailing what happened and who you reported.

- Canvas Syllabus Sandbox Space
- Email How to Add, Manage, and Remove Delegates in Outlook for Mac
- Mail Merge for Outlook for Mac using a Shared Mailbox
- Zoom Videoconference Room System Support Contacts
- Panopto cuts off the Instructor's lecture recording or cannot record